# **Лабораторні роботи виконуються з використання програмного забезпечення за наведеним далі зразком.**

# **Лабораторна робота**

### **Розв'язування оптимізаційних задач у МS EXCEL**

*Мета роботи: навчитися проводити розрахунки при розв'язуванні оптимізаційних задач, використовуючи MS EXCEL.*

## **Теоретичні відомості**

Відшукання максимуму функції ціліможна реалізувати за допомогою простих розрахунків, виконання яких потребує чимало часу.

Визначення максимального значення функції цілі передбачено розробниками програмного забезпечення. У програмі МS EXCEL можна виконувати розрахунки для розв'язування оптимізаційних задач, використовуючи квазіньютонівський метод або метод спряжених градієнтів. Розв'язання оптимізаційних задач виконується за допомогою команди «Поиск решения» у меню «Сервис».

Розглянемо приклад розв'язування таких задач.

Підприємство виготовляє антибіотики двох типів. Ціна реалізації упаковки (100 блістерів) становить для 1-го типу 345 грн, для 2-го — 380 грн. Розрахувати план виробництва, який дає максимум доходу, скориставшись таблицею, де подано норми витрат матеріалів на виробництво антибіотиків та обсяги їх запасів.

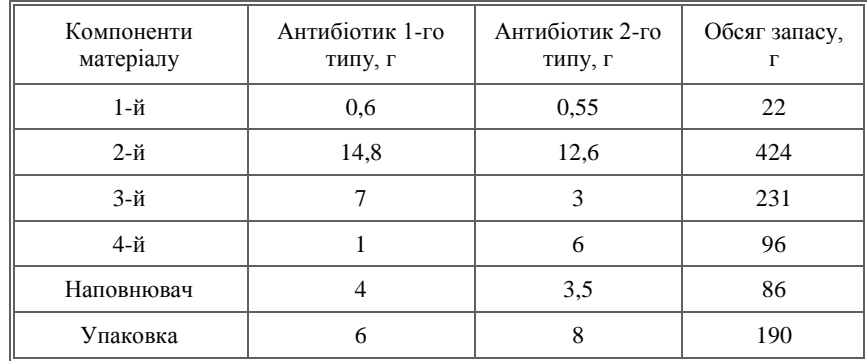

Сформулюємо відповідну задачу оптимізації, побудувавши її математичну модель. Знайти максимум функції цілі

$$
F=345x_1+380x_2,
$$

якщо виконуються такі обмеження:

$$
0,6x_1 + 0,55x_2 \le 22 \quad 0,55x_2 \le 22 - 0,6*1 \quad x_2 \le (22-0,6 x_1)/0,55
$$
  

$$
14,8x_1 + 12,6x_2 \le 424,
$$
  

$$
7x_1 + 3x_2 \le 231,
$$
  

$$
1x_1 + 6x_2 \le 96,
$$
  

$$
4x_1 + 3,5x_2 \le 86,
$$
  

$$
6x_1 + 8x_2 \le 190
$$

для невід'ємних змінних *хi* (*х*<sup>1</sup> –– кількість упаковок антибіотика 1-го типу; *х*<sub>2</sub> — кількість упаковок антибіотика 2-го типу).

Розв'язати задачу можна двома методами.

**1. Метод сканування.** 

Основою методу сканування є розрахунок функції цілі (у нашому випадку –– дохід виробництва) та знаходження її максимуму при різних значеннях змінної *х*1. Послідовність розрахунків складається з таких кроків:

- 1) присвоєння початкового значення змінної *х*1;
- 2) визначення максимально можливого значення змінної  $x_2$  при заданому значенні змінної  $x_1$ для кожної нерівності системи обмежень;
- 3) вибір мінімального значення змінної  $x<sub>2</sub>$  з усіх нерівностей системи обмежень;
- 4) розрахунок функції цілі (рис. 5.26);
- 5) повторення розрахунків функції цілі для різних значень змінної *х*1;
- 6) визначення максимального значення функції цілі.

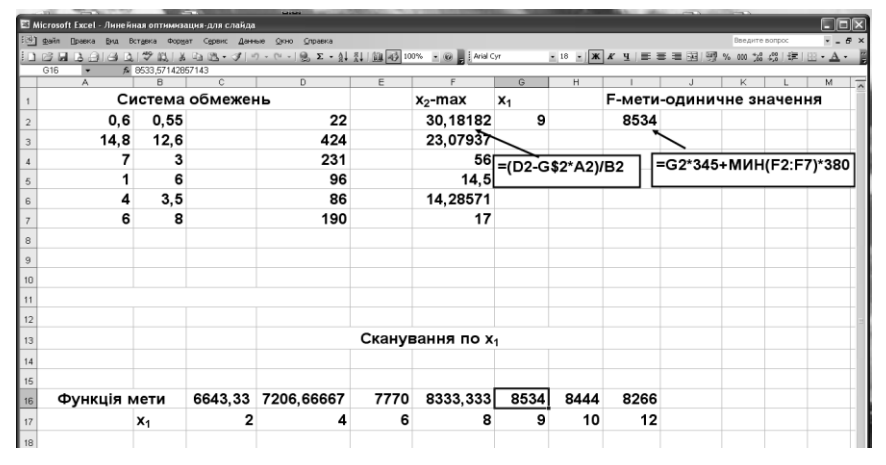

Рис. 5.26. Вигляд таблиці МS EXCEL із введеною моделлю

У комірках D2–D7 містяться праві частини нерівностей системи обмежень, у комірках А2–А7 та В2–В7 –– коефіцієнти нерівностей системи обмежень, а в комірки F2–F7 вводиться формула для розрахунку максимально можливих значень змінної *х*<sup>2</sup> для кожного з обмежень при заданому значенні змінної *х*1, яке міститься у комірці G2. Далі в комірку I2 вводиться формула, якою подається функція цілі.

Таким чином, змінюючи значення *х*1, можна розраховувати функцію цілі та знаходити її максимальне значення.

На рис. 5.26 у комірках C16–J16 наведено розрахунок функції цілі для різних значень *х*1. Аналіз цих значень показує, що максимальне значення доходу досягається приблизно при  $x_1 = 9$  і становить 8534 грн. Далі можна уточнити це значення, виконавши анало-гічні розрахунки в інтервалі значень  $x_1$  від 8 до 10 з меншим кроком.

#### **2. Метод, що базується на використанні запрограмованих можливостей МS EXCEL.**

Вихідні дані, введені до МS EXCEL, мають вигляд робочого аркуша (рис. 5.27).

|    |                |                                                      |                              |                     |   |   |                                     |   | $\cdots$ |   |   | $\overline{ }$ |                |   |                                              |
|----|----------------|------------------------------------------------------|------------------------------|---------------------|---|---|-------------------------------------|---|----------|---|---|----------------|----------------|---|----------------------------------------------|
|    |                | El Microsoft Excel - Линейная оптимизация-для слайда |                              |                     |   |   |                                     |   |          |   |   |                |                |   | $\blacksquare$ $\blacksquare$ $\blacksquare$ |
|    | [3] gain Daeka |                                                      | Вставка Формат Сервис Данные | <b>Окно</b> Справка |   |   |                                     |   |          |   |   |                | Введите вопрос |   | $  \theta$ $\times$                          |
|    |                |                                                      |                              |                     |   |   |                                     |   |          |   |   |                |                |   |                                              |
|    | <b>B16</b>     | $\hat{\kappa}$                                       |                              |                     |   |   |                                     |   |          |   |   |                |                |   |                                              |
|    | $\mathbb{A}$   | B.                                                   | с                            | D                   | E | E | G                                   | H |          | K | M | N              | $\circ$        | P | $Q_{A}$                                      |
|    |                |                                                      | Система обмежень             |                     |   |   |                                     |   |          |   |   |                |                |   |                                              |
|    | 0,6            | 0,55                                                 | 0                            | 22                  |   |   |                                     |   |          |   |   |                |                |   |                                              |
| 3  | 14,8           | 12,6                                                 | $\bf{0}$                     | 424                 |   |   |                                     |   |          |   |   |                |                |   |                                              |
|    |                | 3                                                    | $\bf{0}$                     | 231                 |   |   |                                     |   |          |   |   |                |                |   |                                              |
| 5  |                | 6                                                    | $\bf{0}$                     | 96                  |   |   |                                     |   |          |   |   |                |                |   |                                              |
| 6  |                | 3,5                                                  | 0                            | 86                  |   |   |                                     |   |          |   |   |                |                |   |                                              |
|    | 6              | 8                                                    | 0                            | 190                 |   |   |                                     |   |          |   |   |                |                |   |                                              |
| 8  |                |                                                      |                              |                     |   |   | $=$ CVMMIIPO $M3B(A7:B7;A$10:B$10)$ |   |          |   |   |                |                |   |                                              |
| 9  | x1             | $x^2$                                                |                              |                     |   |   |                                     |   |          |   |   |                |                |   |                                              |
| 10 |                |                                                      |                              |                     |   |   |                                     |   |          |   |   |                |                |   |                                              |
| 11 |                | Функция мети                                         |                              |                     |   |   |                                     |   |          |   |   |                |                |   |                                              |
| 12 | 345            | 380                                                  | $0 -$                        |                     |   |   | $=CYMMIIPOH3B(A12:B12;A10:B10)$     |   |          |   |   |                |                |   |                                              |
| 13 |                |                                                      |                              |                     |   |   |                                     |   |          |   |   |                |                |   |                                              |
| 14 |                |                                                      |                              |                     |   |   |                                     |   |          |   |   |                |                |   |                                              |

Рис. 5.27. Введення вихідних даних для розрахунку оптимального плану виробництва антибіотиків

У комірках D2–D7 містяться праві частини нерівностей системи обмежень, у комірках А2–А7 та В2–В7 –– коефіцієнти нерівностей системи обмежень. Далі у комірку С12 вводиться формула, яка відображає функцію цілі, а в комірки С2 та С7 –– формули, які відображають ліві частини нерівностей обмежень.

Після введення моделі викликається вікно «Поиск решения» з меню «Сервис» (рис. 5.28).

Як цільова обирається комірка *C*12 і встановлюється селектор **Равной максимальному значению**, оскільки розв'язується задача максимізації. У полі **Изменяя ячейки** вводяться адреси комірок, які містять змінні задачі (*х*<sup>1</sup> та *х*2), тобто *А*10 та *В*10. Кнопка **Добавить** дає змогу ввести співвідношення системи обмежень. Кнопка **Параметры** викликає вікно, в якому потрібно встановити опції лінійності моделі та невід'ємності змінних. Після цього слід натиснути кнопку **Выполнить**. Якщо задача має розв'язок, то виводиться вікно, наведене на рис. 5.29.

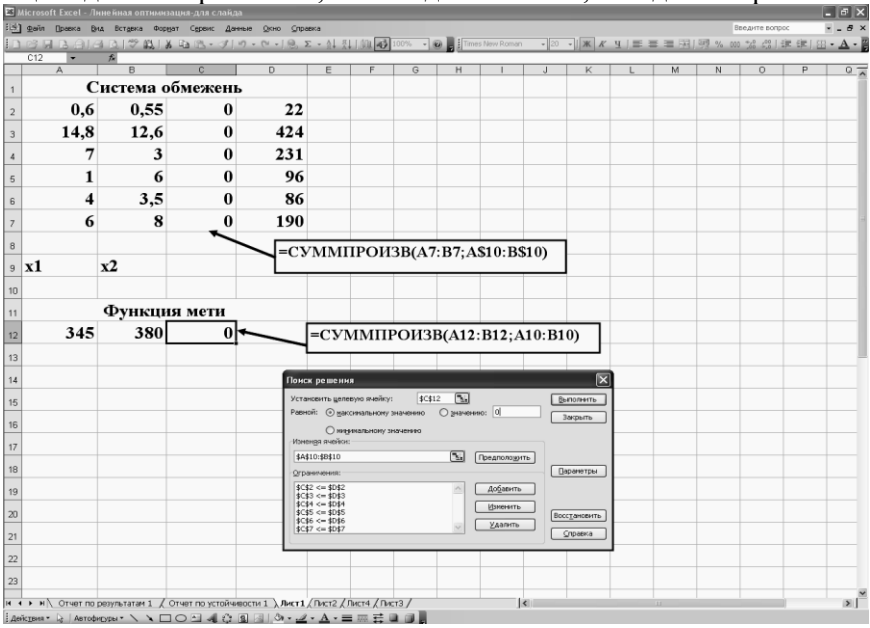

Рис. 5.28. Відкриття вікна «Поиск решения»

Згідно з рис. 5.29 отриманий план виробництва становить 8,8 упаковок (880 блістерів) антибіотиків 1-го типу і 15 упаковок антибіотиків 2-го типу. Дохід при цьому становить 8553 грн. Якщо потрібна докладніша інформація, то у вікні **Результаты поиска решения** слід

активувати опції **Результаты** та **Устойчивость**. У цьому разі на окремих аркушах буде подано додаткову інформацію звітів щодо результатів та стійкості розв'язків.

|                                    |     |                |                                                               |     |   |   |                           |                    |                                            |         |            |              |                         |   |         |   |                |   | <b>CONTRACTOR</b>   |
|------------------------------------|-----|----------------|---------------------------------------------------------------|-----|---|---|---------------------------|--------------------|--------------------------------------------|---------|------------|--------------|-------------------------|---|---------|---|----------------|---|---------------------|
|                                    |     |                | E Microsoft Excel - Линейная оптимизация-для слайда           |     |   |   |                           |                    |                                            |         |            |              |                         |   |         |   |                |   | $  \times$          |
|                                    |     |                | [3] файл Правка Внд Вставка Форнат Сервис Данные Окно Справка |     |   |   |                           |                    |                                            |         |            |              |                         |   |         |   | Введите вопрос |   | $  \theta$ $\times$ |
|                                    |     |                |                                                               |     |   |   |                           |                    |                                            |         |            |              |                         |   |         |   |                |   |                     |
|                                    | C12 |                | S = CYMMΠPOИ3B(A12:B12;A10:B10)                               |     |   |   |                           |                    |                                            |         |            |              |                         |   |         |   |                |   |                     |
|                                    | A   | $\overline{B}$ | $\mathbf{C}$                                                  | n   | E | F | G                         | H                  |                                            |         | ĸ          |              | M                       | N | $\circ$ | P | $\circ$        | R | $s =$               |
|                                    |     |                | Система обмежень                                              |     |   |   |                           |                    |                                            |         |            |              |                         |   |         |   |                |   |                     |
|                                    | 0,6 | 0,6            | 13,26                                                         | 22  |   |   |                           |                    |                                            |         |            |              |                         |   |         |   |                |   |                     |
|                                    | 15  | 13             | 313,1                                                         | 424 |   |   |                           |                    |                                            |         |            |              |                         |   |         |   |                |   |                     |
|                                    |     | 3              | 105,1                                                         | 231 |   |   |                           |                    |                                            |         |            |              |                         |   |         |   |                |   |                     |
|                                    |     | 6              | 96                                                            | 96  |   |   |                           |                    |                                            |         |            |              |                         |   |         |   |                |   |                     |
|                                    |     | 3,5            | 86                                                            | 86  |   |   |                           |                    |                                            |         |            |              |                         |   |         |   |                |   |                     |
|                                    |     | 8              | 169                                                           | 190 |   |   |                           |                    |                                            |         |            |              |                         |   |         |   |                |   |                     |
| 8                                  |     |                |                                                               |     |   |   | Результаты поиска решения |                    |                                            |         |            |              | $\overline{\mathbf{x}}$ |   |         |   |                |   |                     |
| $\overline{9}$                     | x1  | x2             |                                                               |     |   |   | оптимальности выполнены.  |                    | Решение найдено. Все ограничения и условия |         | Тип отчета |              |                         |   |         |   |                |   |                     |
| 10                                 | 8,8 | 15             |                                                               |     |   |   |                           |                    | © Сохранить найденное решение              |         | Результаты | Устойчивость |                         |   |         |   |                |   |                     |
|                                    |     |                |                                                               |     |   |   |                           |                    | ○ Восстановить исходные значения           |         | Пределы    |              |                         |   |         |   |                |   |                     |
| Функция мети<br>11<br>OK<br>Отнена |     |                |                                                               |     |   |   |                           | Соуранить сценарий |                                            | Справка |            |              |                         |   |         |   |                |   |                     |
| 12                                 | 345 | 380            | 8553                                                          |     |   |   |                           |                    |                                            |         |            |              |                         |   |         |   |                |   |                     |
| 13                                 |     |                |                                                               |     |   |   |                           |                    |                                            |         |            |              |                         |   |         |   |                |   |                     |
|                                    |     |                |                                                               |     |   |   |                           |                    |                                            |         |            |              |                         |   |         |   |                |   |                     |

Рис. 5.29. Вікно результатів пошуку розв'язку

### **Завдання для розрахунково-практичної роботи**

Фірма виготовляє мастильні речовини двох типів.

Вартість реалізації упаковки становить для 1-го типу *S*<sup>1</sup> грн, для 2-го —  $S_2$  грн.

Для виробництва препаратів потрібно 7 вихідних речовин (компонентів).

Норми витрат матеріалів (a<sub>1</sub>, a<sub>2</sub>, a<sub>3</sub>, a<sub>4</sub>, a<sub>5</sub>, a<sub>6</sub>, a<sub>7</sub> i b<sub>1</sub>, b<sub>2</sub>, b<sub>3</sub>, b<sub>4</sub>, b<sub>5</sub>, b<sub>6</sub>, b<sub>7</sub>) та їхні запаси (Z<sub>1</sub>, Z<sub>2</sub>, Z<sub>3</sub>,  $Z_4$ ,  $Z_5$ ,  $Z_6$ ,  $Z_7$ ), а також вартість реалізації упаковки  $(S_1 \text{ rad } S_2)$  у 30 варіантах наведено в поданих далі таблицях.

Маючи вихідні дані, потрібно виконати такі дії.

1. Розрахувати план виробництва мастильних препаратів, який дає максимум доходу з використанням запрограмованих можливостей МS EXCEL (за допомогою сервісної програми «Поиск решения»).

Знайти припустиме збільшення ціни на мастильні речовини при їх оптимальному (фіксованому) співвідношенні.

Визначити додаткову кількість та максимальну вартість повністю вичерпаних компонентів, які потрібно додатково купувати.

2. Розрахувати методом сканування план виробництва мастильні речовини, який дає максимум доходу (змінюючи обсяг виробництва (кількість) упаковок мастильних препаратів 1-го типу, обчислити максимально можливий обсяг виробництва (кількість) упаковок мастильних препаратів 2-го типу та значення доходу) і побудувати графік залежності доходу від кількості упаковок мастильних препаратів 1-го типу.

**Увага!** Дані записувати з точністю десяткового знака.

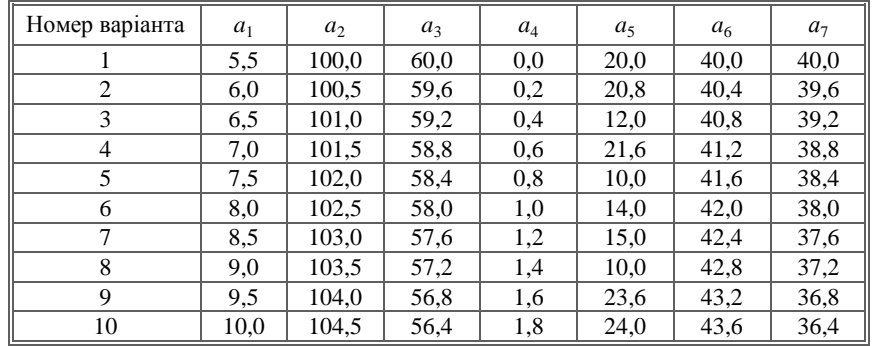

**Значення норм витрат, г, компонентів виробництва мастильних препаратів 1-го типу**

**Значення норм витрат, г, компонентів виробництва мастильних препаратів 2-го типу**

| Номер варіанта | b <sub>1</sub> | $b_2$ | $b_3$ | $b_4$ | $b_5$ | b <sub>6</sub> | $b_7$ |
|----------------|----------------|-------|-------|-------|-------|----------------|-------|
|                | 3,1            | 100,0 | 40,0  | 3,9   | 35,0  | 40,0           | 30,0  |
| 2              | 3,2            | 97,0  | 39,0  | 3,8   | 34,8  | 40.4           | 29,6  |
| 3              | 3,3            | 94,0  | 38,0  | 3,7   | 34,6  | 40,8           | 29,2  |
| 4              | 3,4            | 91,0  | 37,0  | 3,6   | 34,4  | 41,2           | 28,8  |
| 5              | 3.5            | 88,0  | 36,0  | 3,5   | 34,2  | 41,6           | 28,4  |
| 6              | 3,6            | 85,0  | 35,0  | 3,4   | 34,0  | 42,0           | 28,0  |
| 7              | 3,7            | 82,0  | 34,0  | 3,3   | 33,8  | 42,4           | 27,6  |
| 8              | 3.8            | 79,0  | 33,0  | 3,2   | 33.6  | 42,8           | 27,2  |
| 9              | 3,9            | 76,0  | 32,0  | 3,1   | 33,4  | 43,2           | 26,8  |
| 10             | 4,0            | 73,0  | 31,0  | 3,0   | 33,2  | 43,6           | 26,4  |
| 11             | 4,1            | 74,0  | 32,0  | 3,0   | 33,4  | 43,0           | 26,0  |
| 12             | 4,2            | 73,0  | 31,0  | 3,1   | 33,4  | 42,0           | 26,0  |

**Наявність запасів, г, компонентів для виробництва мастильних препаратів типу** 

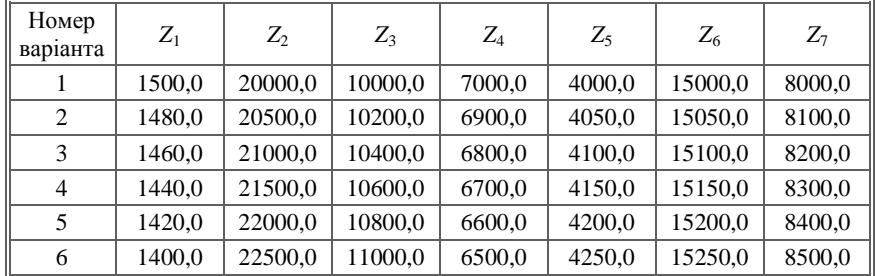

|    | 1380,0 | 23000.0 | 11200,0 | 6400,0 | 4300,0 | 15300,0 | 8600,0 |
|----|--------|---------|---------|--------|--------|---------|--------|
| 8  | 1360,0 | 23500.0 | 11400.0 | 6300,0 | 4350.0 | 15350,0 | 8700,0 |
| 9  | 1340,0 | 24000.0 | 11600,0 | 6200,0 | 4400.0 | 15400,0 | 8800,0 |
| 10 | 1320,0 | 24500,0 | 11800,0 | 6100,0 | 4450,0 | 15450,0 | 8900,0 |
| 11 | 1300,0 | 24500.0 | 11600,0 | 6200,0 | 4400.0 | 15450.0 | 8800,0 |
| 12 | 1280,0 | 24000.0 | 11800,0 | 6100,0 | 4450.0 | 15400.0 | 8900,0 |

**Вартість, тис. грн, реалізації упаковки мастильних препаратів (1-го типу** *S***1, 2-го ––** *S***2)**

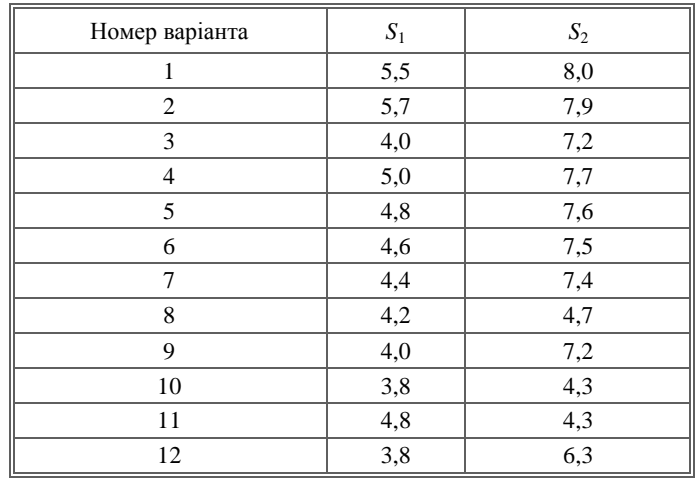